## スマホの画像を無線で PC へ取り込み

◆PC とスマホ共、同じ Wi-Fi 環境下にあることが前提条件◆

1.★他の条件は、スマホに AirMore アプリが導入されていること

ない場合は Play ストアからインストールして下さい、

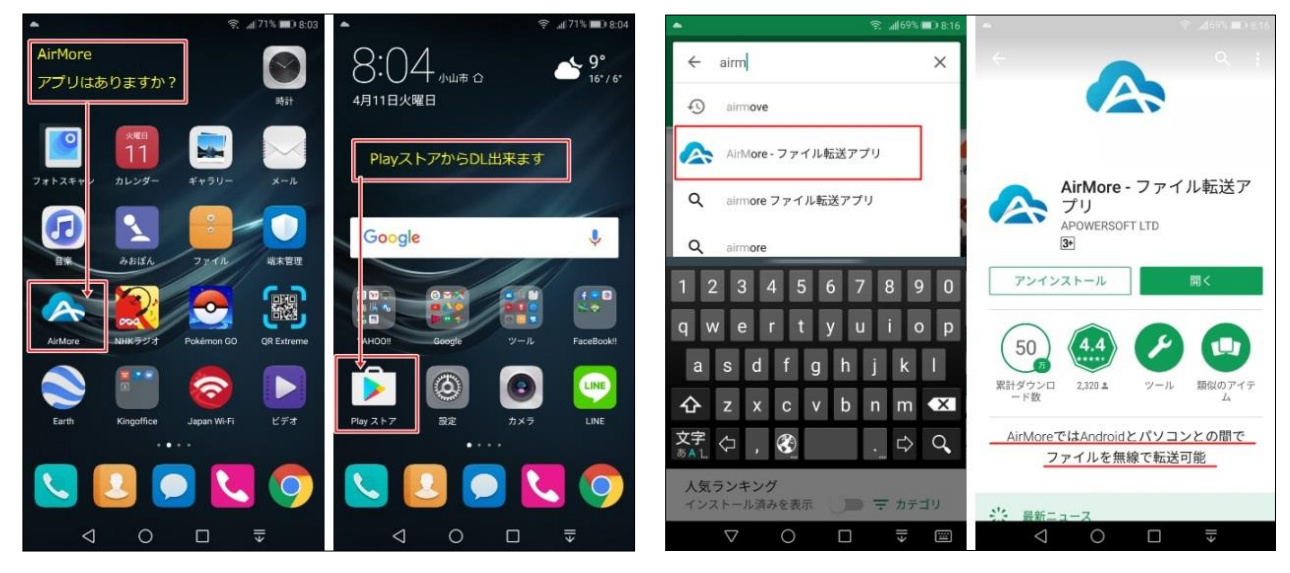

2.◆次にパソコン (PC) を Airmore.com にアクセスします。

<http://airmore.com/web.html>

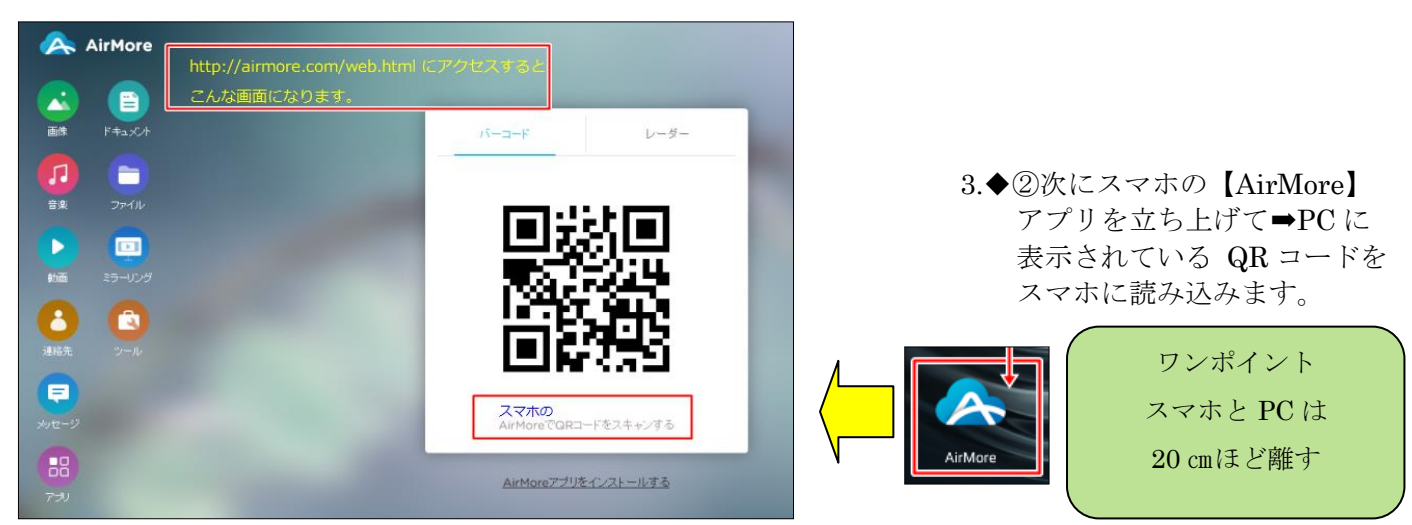

- ◆③PC のデスクトップにスマホが接続された画面に切り替わります。 接続されたスマホの型番まで表示されます
- A AirMore スマホと接続されまた  $\cdots$  $\circ$ 自 A ようこそ. HUAWEI VNS-L22 AirMore ine.  $F + a U$ ெ HUAWEI VNS-L22 2839 バッテリ雑量 70% л t PCに連結<br>F1= h it life 解像度 1080\*1920 92  $2P(1)$ ファームウェアバージョン  $70$ シリアル番号 **STATISTICS**  $\mathbf{m}$ ь  $Bnot$  $1.4.14$ **ME** EFFETANE スマホのメモリー 7.37 GB / 25 GB, 17.6 GB NU 2  $\bullet$ **TELEVISION**  $24 + 7$  $755227$ アプリ ■ アブリ ■ その他<br>1.72 GB 5.47 GB ■画像 ■ 音楽 ■ 勤画 G e E)  $\blacksquare$ 94.3 MB 96.5 MB **104 KB** キットスポット テザリング ファイル 68  $\subset$
- ◆④PC デスクトップに表示された、【画像アイコン】をクリックします
- ◆④PC デスクトップに表示された、【画像アイコン】をクリックします するとスマホ側の画像が PC に表示されてきます
- ◆6取り込みたい画像をクリックしてチエックを付ける(複数可)・・・今回は1枚のみ ◆⑥メニューのうえにある「エクスポート」をクリック

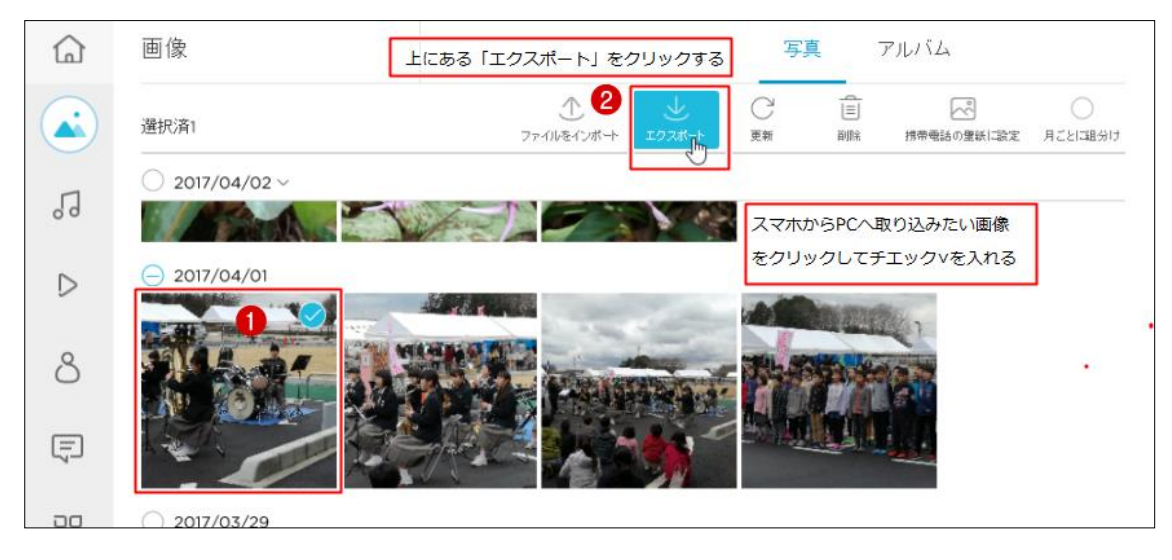

◆⑦画像下に表示される【<mark>保存</mark>ボタン】をクリックする

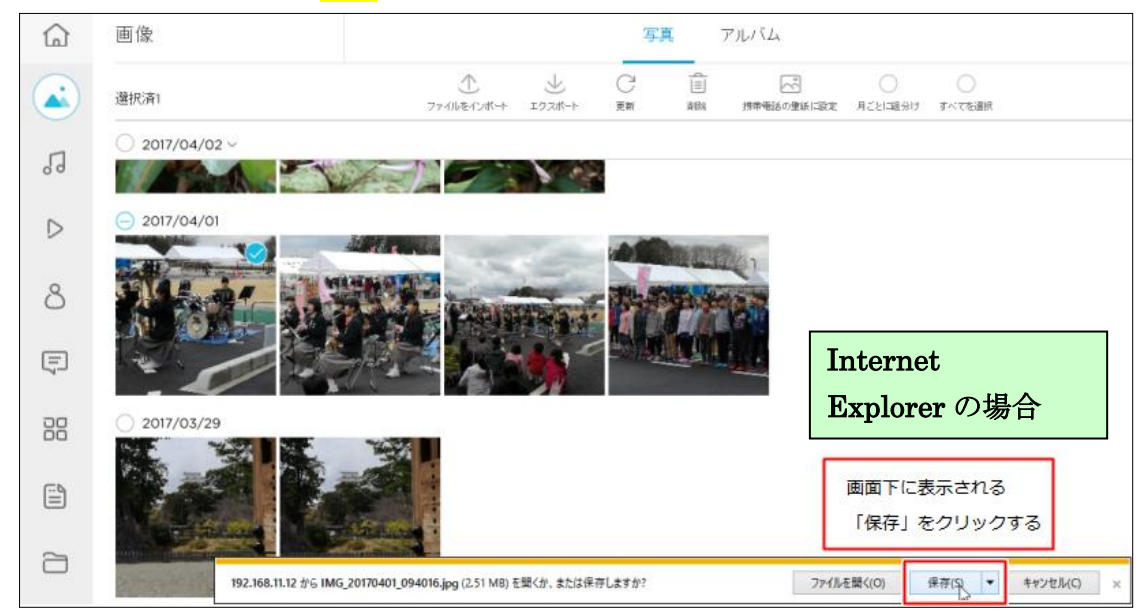

◆⑧保存が終了すると 【ファイルを開く】 又は 【フォルダーを開く】のボタンが表示される

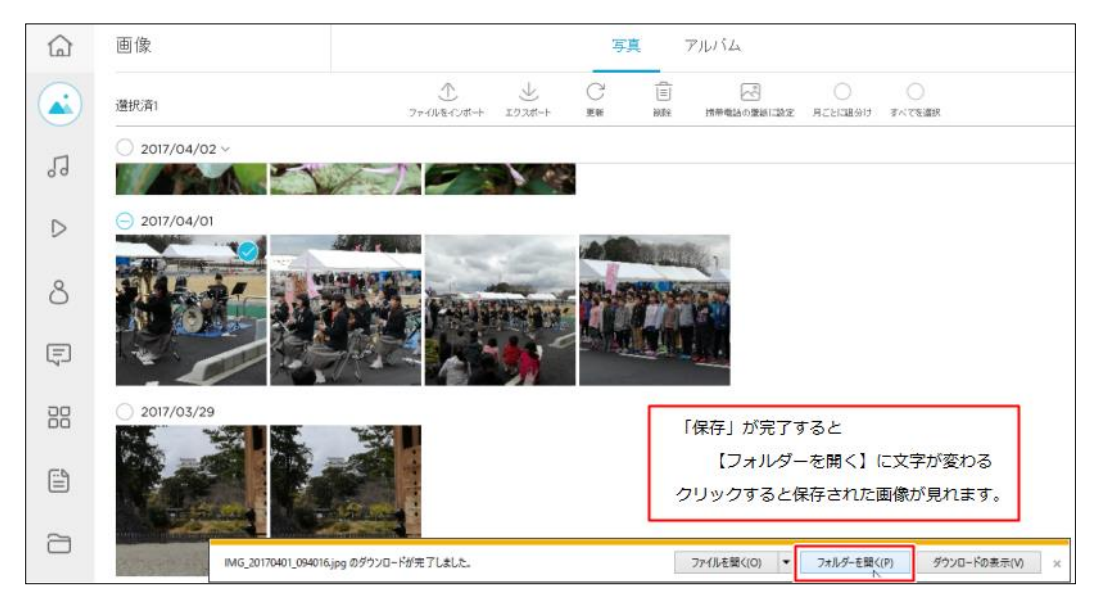

◆⑨フォルダー又はファイルを開くとパソコンに取り込んだ画像が表示されている **user** のダウンロードの場所から直接開いても OK

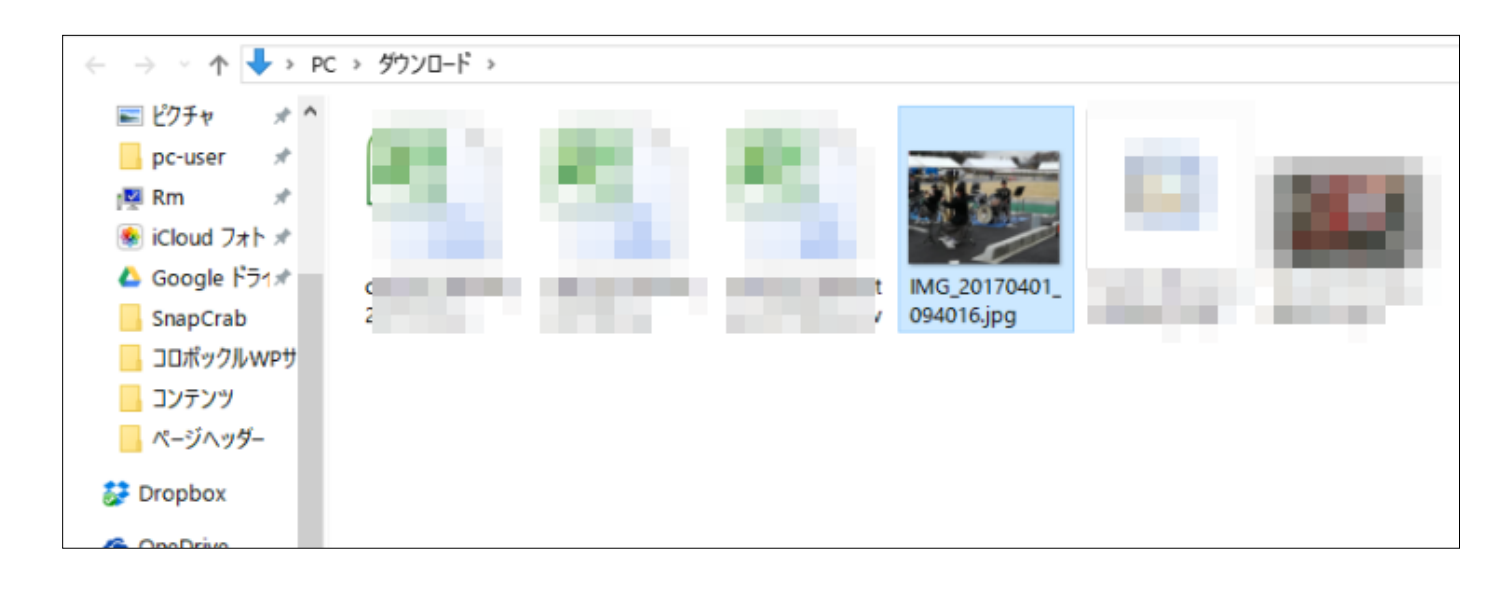

★複数枚の場合は、圧縮の ZIP 形式でエクスポートされてくるので、解凍すれば OK ★ZIP アプリがインストールされていれば、zip ファイルを W クリックするだけで、デスクトップに画像が解凍され ている

◆<mark>⑩付表 Chrome</mark> の場合 画面左下に DL されたファイル名が表示される。

## Zip ファイルの場合は W クリックでデスクトップに解凍される

## または User の「ダウンロード」フォルダの中に格納されている

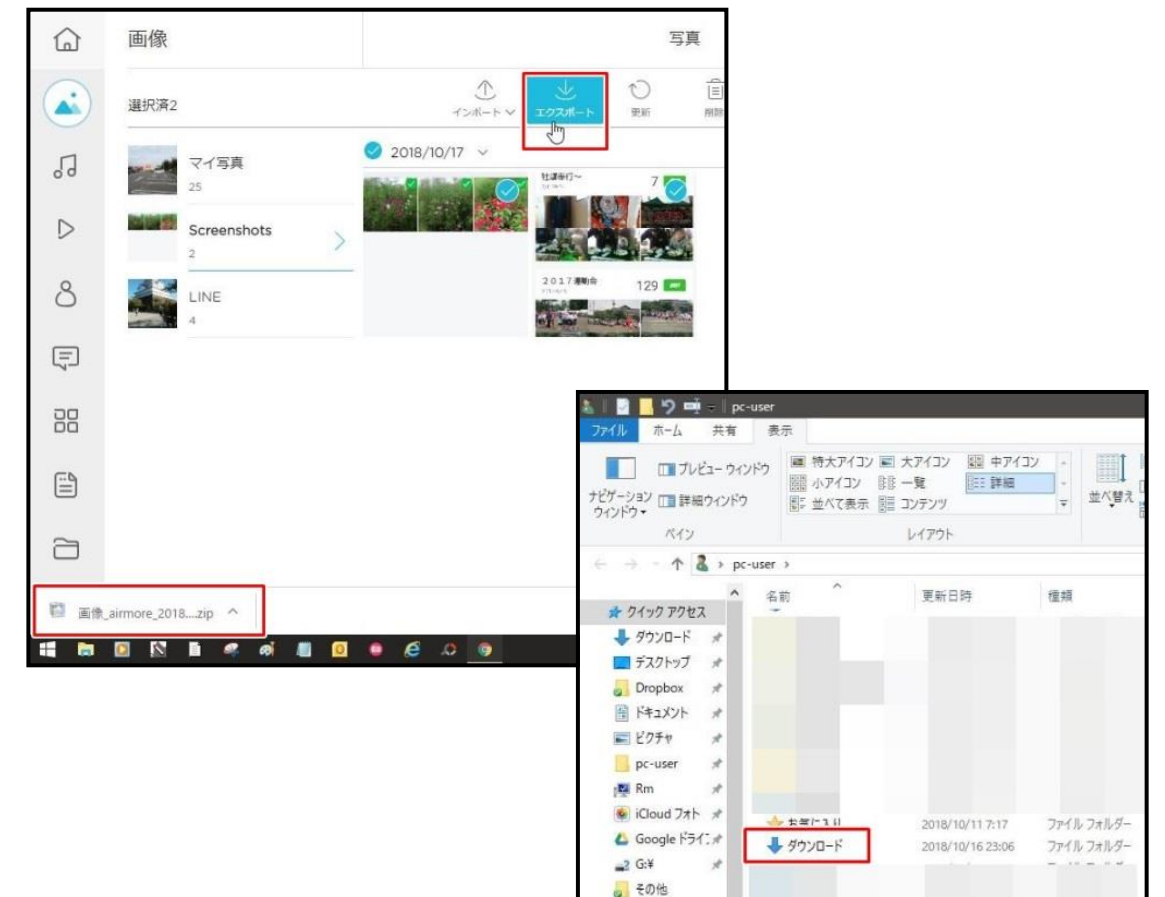